# **Úloha 3\_0:**

main.cc:

Stav mapy i plánovaní můžete opět vykreslit do připraveného okna. Nahrajte mapu ze souboru simplelab.txt pro plánování na prostoru laboratoře.

planner.cc:

Zde využijte váš planner z druhé úlohy.

### exploration.cc:

Vytvořte instanci planneru, načtěte nahranou mapu a nafoukněte překážky v mapě. S pomocí Dijkstry v plánovači naplánujte cestu z pozice robotu [20,120] do pozice cíle [70,20].

Vytvořenou cestu předejte modulu control. V modulu control bude nutno vytvořit vhodnou funkci pro aktualizaci/tvorbu nové cesty. Alternativně je možné předávat pouze aktuální nejbližší cíl z vytvořené cesty.

#### control.cc:

Vlánkno pro řízení robotu (frekvence 100ms). Z modulu exploration získejte z plánované cesty aktuální cíl a předejte ho modulu SND. V případě dosažení okolí současného cíle ho aktualizujte.

#### Map grid.cc:

Vhodně upravte a použijte funkce pro práci s mapou. Mapa je tvořena mřížkou 140x140 a vyobrazuje oblast 7x7 m. Upravte velikost jedné buňky tak aby odpovídala reálným rozměrům, stejně tak požadavek na nafouknutí mapy.

Neopomeňte, že pozice robota v modulu control je v odlišném souřadnicovém systému, je tedy zapotřebí implementovat vhodnou transformaci.

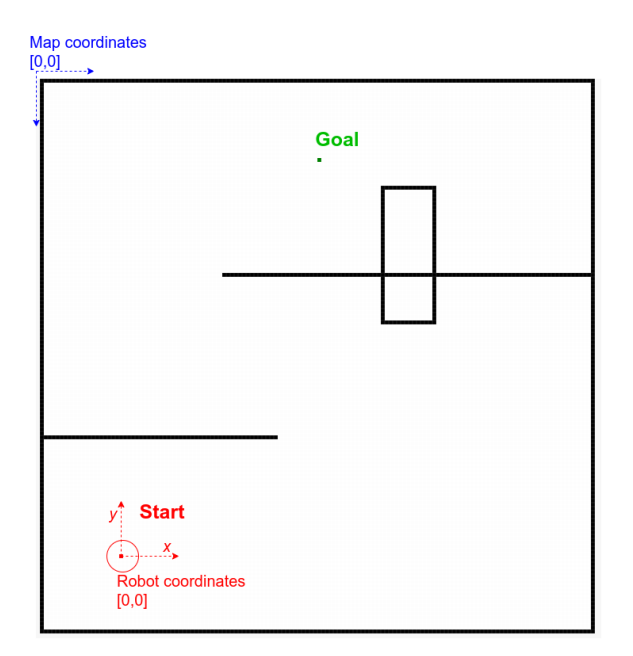

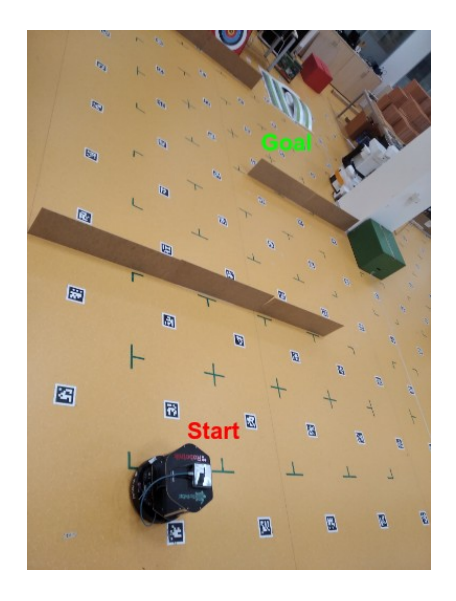

#### SND driver:

Pro řízení robotu budete využívat implementaci lokálního plánovače SND. Plánovač automaticky řídí pohyby robotu na základě laserových dat a požadované cílové polohy. Nahrazuje tedy reaktivní řízení robotu, které jste implementovali v první úloze. Vstupem plánovače bude nejbližší bod na vámi naplánované cestě. Ukázkové použití můžete vidět v souboru control.cc.

## **Úloha 3\_0 (simulace):**

Pro testování správné funkčnosti kódu je pro vás v souboru par\_lab3.txt připravena mapa s mřížkou obsazenosti pro svět par\_lab3 v gazebo simulátoru. Mapa je tvořena mřížkou 200x200 a vyobrazuje oblast 10x10 m. Zde můžete testovat řízení pohybu robotu po vámi plánovaných trasách. Simulátor pracuje s polohou robotu v globálním souřadnicovém systému mapy.

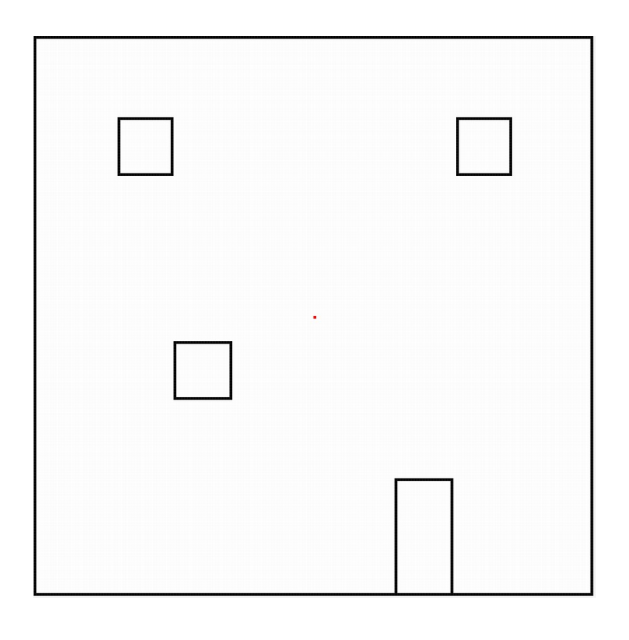

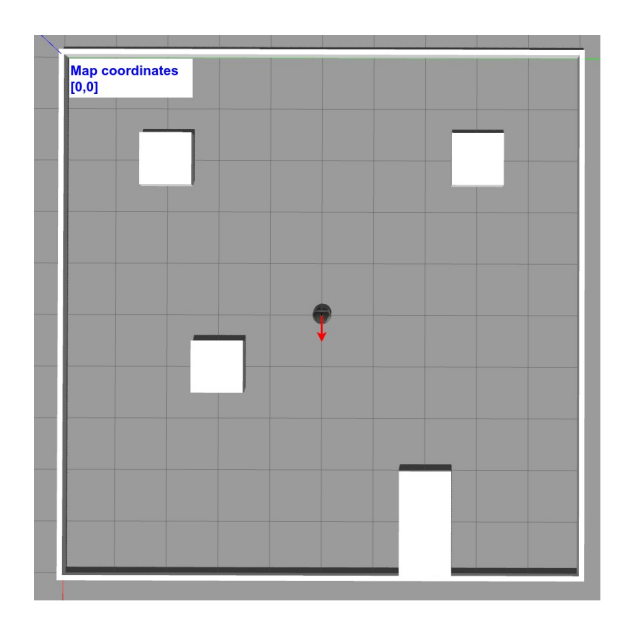